## AIR Transmission Checklist (UI) for Tax Year (TY) 2018 Version 1.0, September 26, 2018

This checklist covers both AATS and Production Filing for Software Developers, Transmitters and Issuers.

#### 1. Preparation (Including Registration and Application)

- $\Box$  Did your company's responsible officials and contacts register with e-Services and complete the registration confirmation process?
- Did your company apply for and receive a valid Transmitter Control Code (TCC)? Software ID(s)?
- $\Box$  Has a responsible official signed the application with the PIN created during e-Services registration and for any subsequent application modifications?
- $\Box$  Have you reviewed AIR Submission Composition and Reference Guide (CRG), Publication 5164 and 5165? (These documents can be found at AIR User Guides & [Publications\).](http://www.irs.gov/for-Tax-Pros/Software-Developers/Information-Returns/Affordable-Care-Act-Information-Return-AIR-Program)

### 2. Pre-Filing – AATS and Production

- $\Box$  Have you downloaded the latest versions of Schema and Business Rules? (Schemas and Business Rules can be found at: Affordable Care Act [Information](http://www.irs.gov/for-Tax-Pros/Software-Developers/Affordable-Care-Act-Information-Returns-Schemas) Returns Schemas and Business Rules)
- $\Box$  Have you ensured that required Business Header data elements are present per the Schema?
- $\Box$  Have you ensured that required Manifest data elements are present per Schema?

Forms 1094/1095-B and Forms 1094/1095-C: Manifest element:

- <PaymentYr>2015</PaymentYr> $\rightarrow$  Transmission will be checked and validated against TY2015 schema and business rules
- <PaymentYr>2016</PaymentYr> $\rightarrow$  Transmission will be checked and validated against TY2016 schema and business rules
- <PaymentYr>2017</PaymentYr> $\rightarrow$  Transmission will be checked and validated against TY2017 schema and business rules
- <PaymentYr>2018</PaymentYr>  $\rightarrow$  Transmission will be checked and validated against TY2018 schema and business rules

#### •

## 3. Transmitters sending returns through UI Channel (AATS and Production):

- $\Box$  Have you ensured that AIR will accept the Current Tax Year and the Prior Three Tax Years Returns?
	- Transmitters should use latest TY2018 schema version to generate Forms 1094/1095-B or Forms 1094/1095-C Form Data (payload) for TY2018 returns
	- Transmitters should use latest TY2017 schema version to generate Forms 1094/1095-B or Forms 1094/1095-C Form Data (payload) for TY2017 returns
	- Transmitters should use latest TY2016 schema version to generate Forms 1094/1095-B or Forms 1094/1095-C Form Data (payload) for TY2016 returns
	- Transmitters should use TY2015 schema to generate Forms 1094/1095-B or Forms 1094/1095-C Form Data (payload) for TY2015 returns
	- Transmitter should use Manifest schema from TY2018 schema package to generate TY2015, TY2016, 2017 and TY2018 Manifest file

### 4. Calculate AttachmentByteSizeNum for TY15, TY16, TY17 and TY18:

- $\Box$  Have you followed the following steps:
	- 1) Right click on Form data file,
		- 2) click on "Properties"
		- 3) Copy the size in bytes (not "Size of disk") and
		- 4) Paste on Manifest element <irs:AttachmentByteSizeNum>000</irs:AttachmentByteSizeNum>

# AIR Transmission Checklist (UI) for Tax Year (TY) 2018 Version 1.0, September 26, 2018

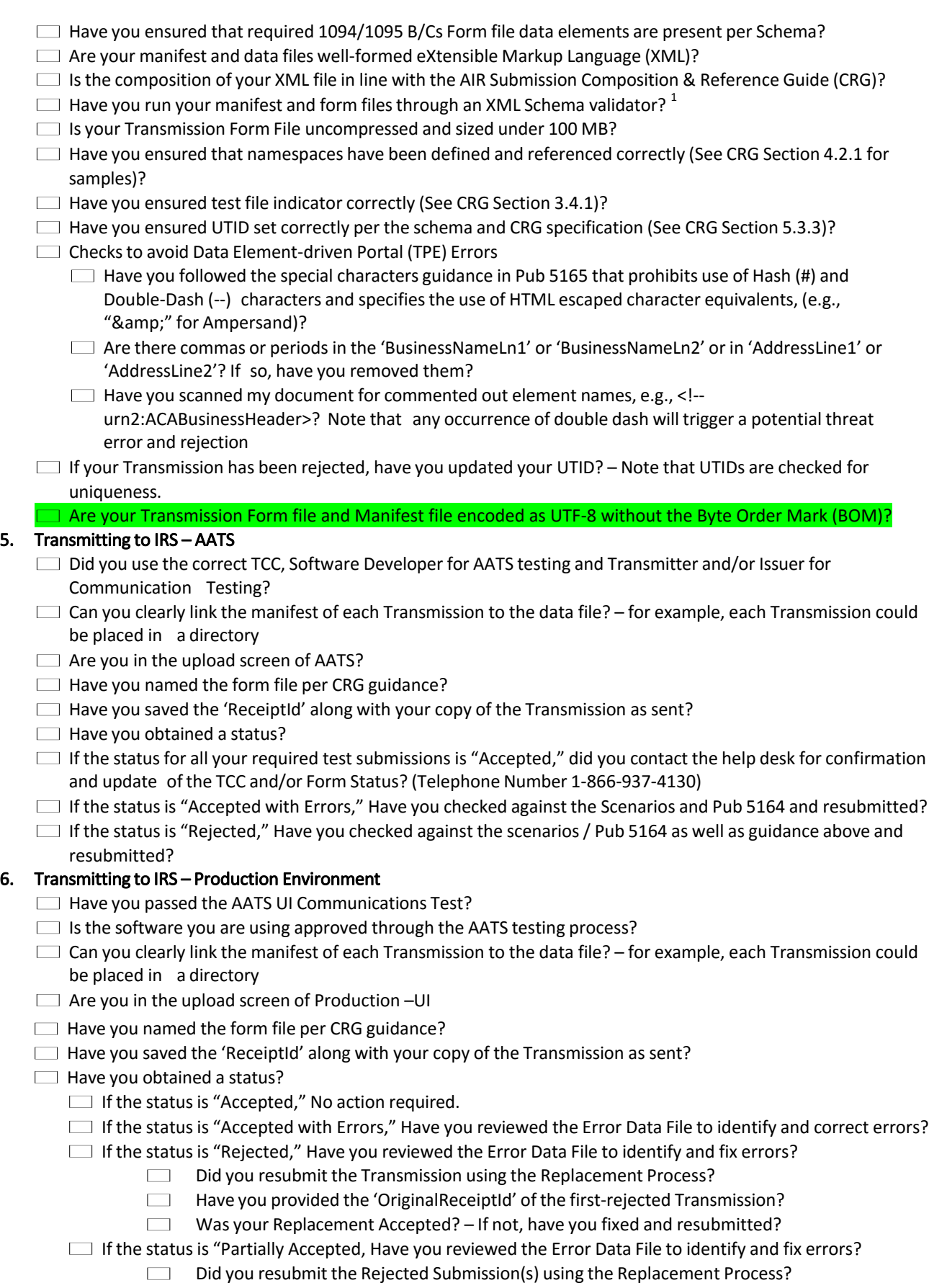

# AIR Transmission Checklist (UI) for Tax Year (TY) 2018 Version 1.0, September 26, 2018

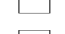

 Have you provided the 'OriginalUniqueSubmissionId' of the first-rejected Submission? Was your Replacement Accepted?  $-$  If not, have you fixed and resubmitted?

 $^1$  IRS recommends that external users validate their XML files against the schemas provided by the IRS prior to submitting them to the IRS. Taking this step will help avoid discovering errors after the XML file is submitted. Performing this validation on the user end makes it easier and faster to identify and locate schema types of errors. Any tool which allows the external user to validate their XML files against the schemas, such as "Altova XML Spy" or "SoapUI" should be suitable.